**موسسه آموزش عالی علوم شناختی دهمین همایش بین المللی علوم شناختی راهنمای ثبت نام شرکت در همایش و کارگاه ها**

**-1 در سامانه همایش (ir.ac.icss.iccs (گزینه " ثبت نام / ورود " انتخاب شود.** 

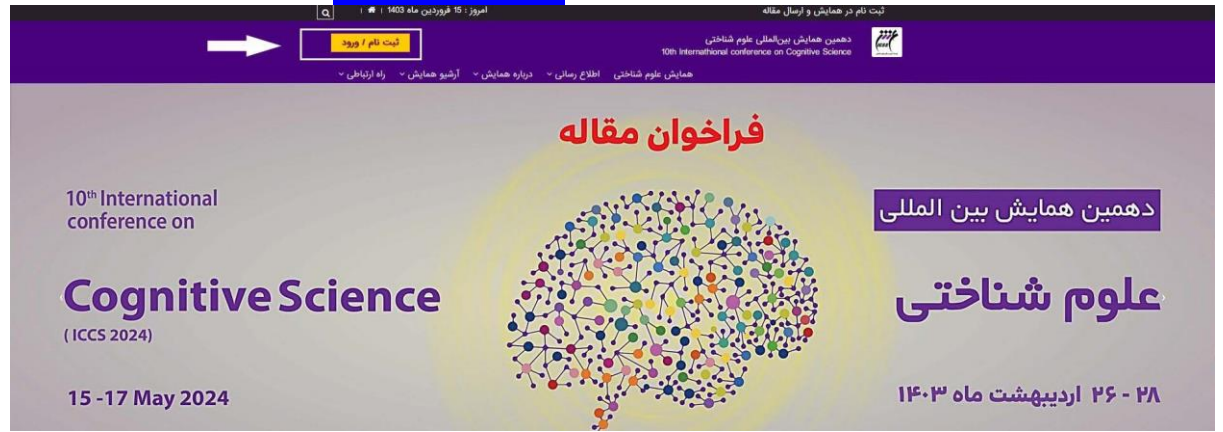

## **-2 شماره تلفن همراه و کد امنیتی، وارد و ارسال شود.**

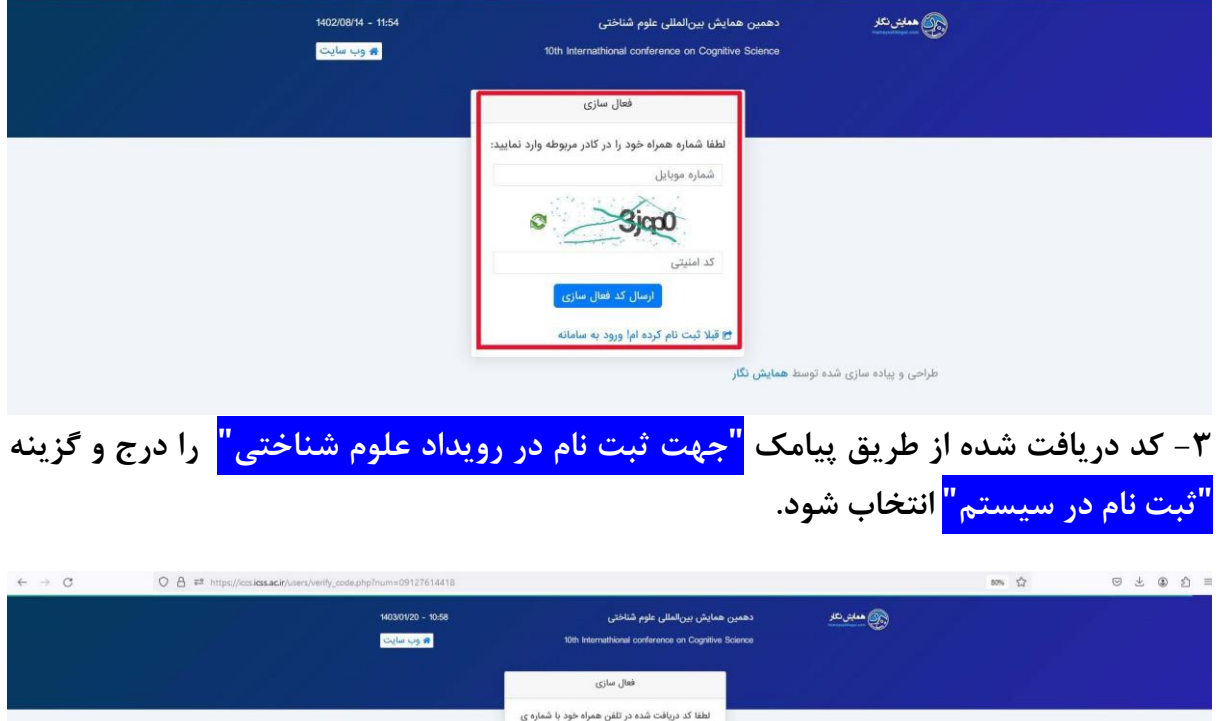

لطفا کد دریافت شده در تلفن همراه<br>9127614418 را در این قسمت و ارسال مجدد : 69 كد ارسالى ہے قبلا ثبت نام کردہ ام! ورود به س .<br>طراحی و پیاده سازی شده توسط **همایش نگار** 

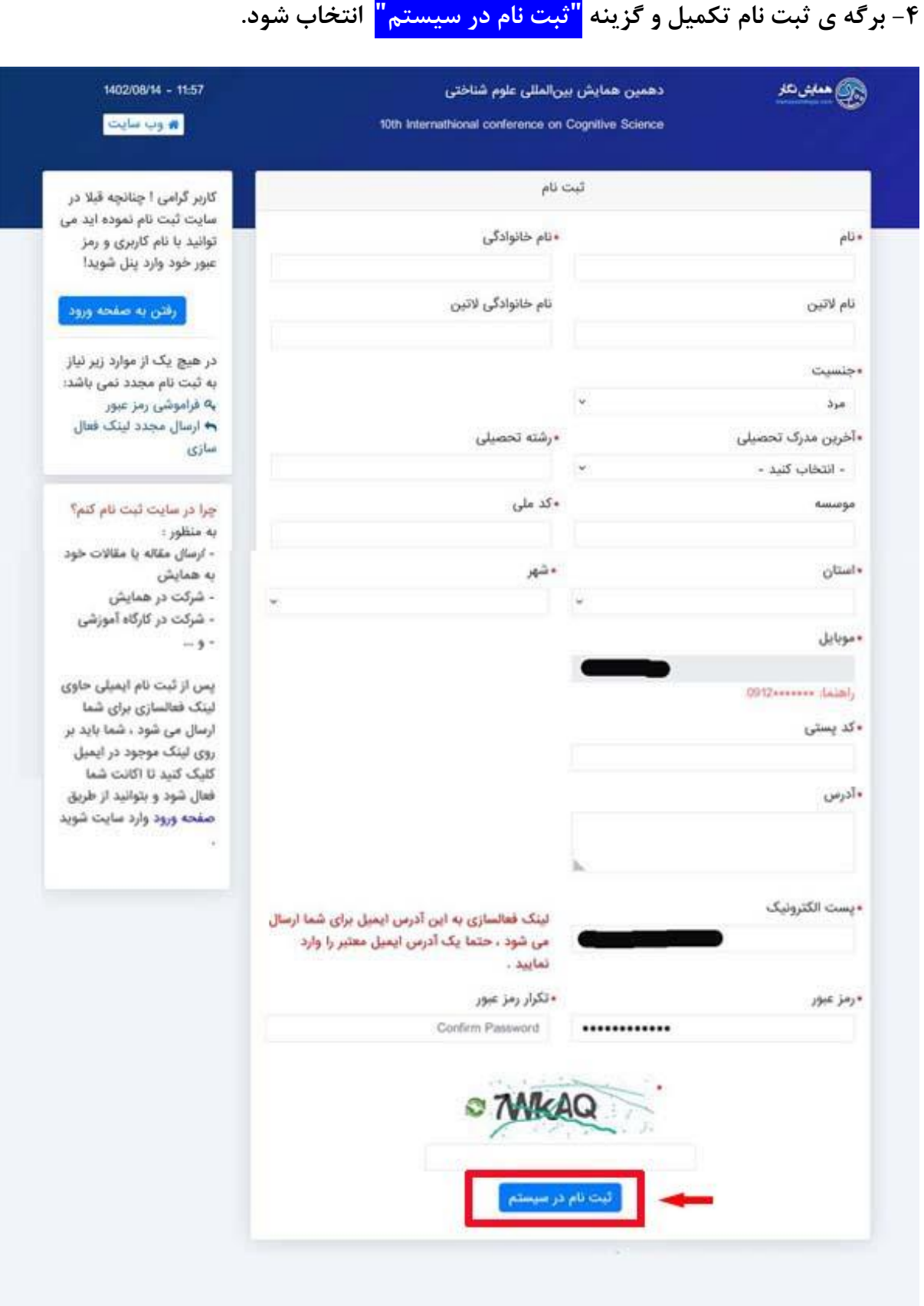

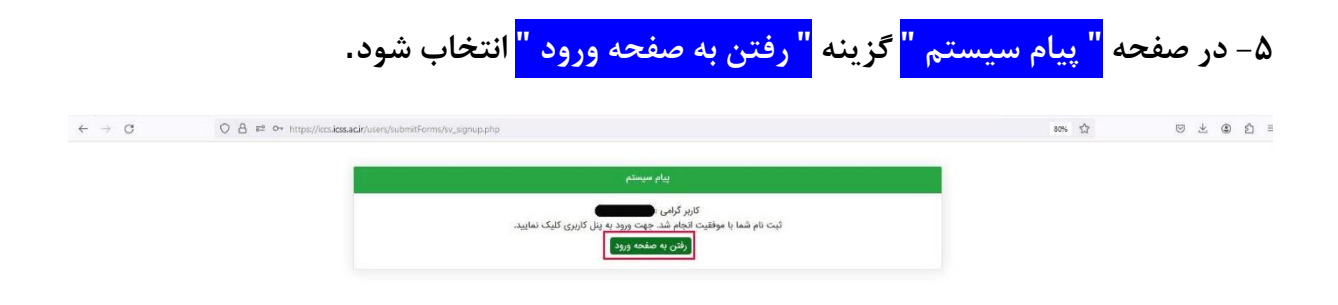

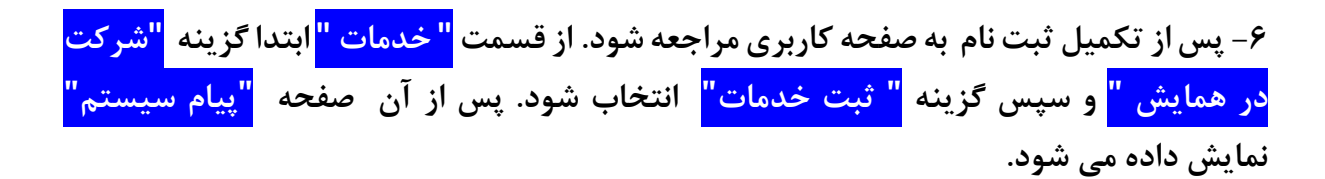

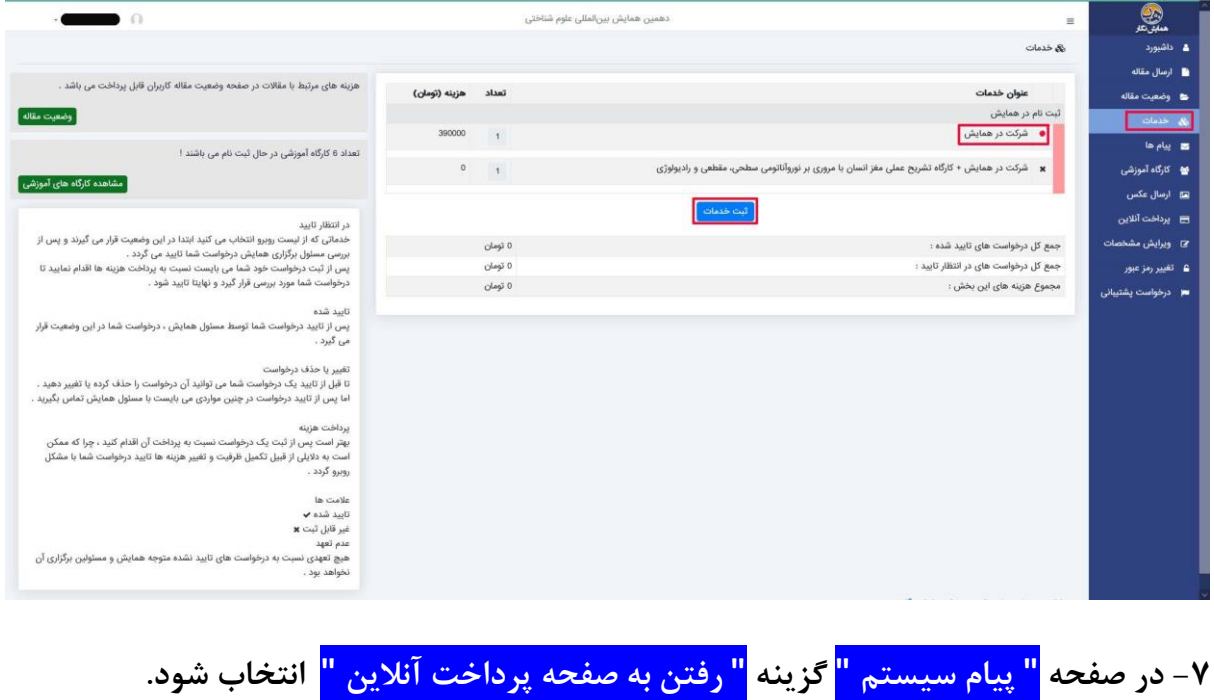

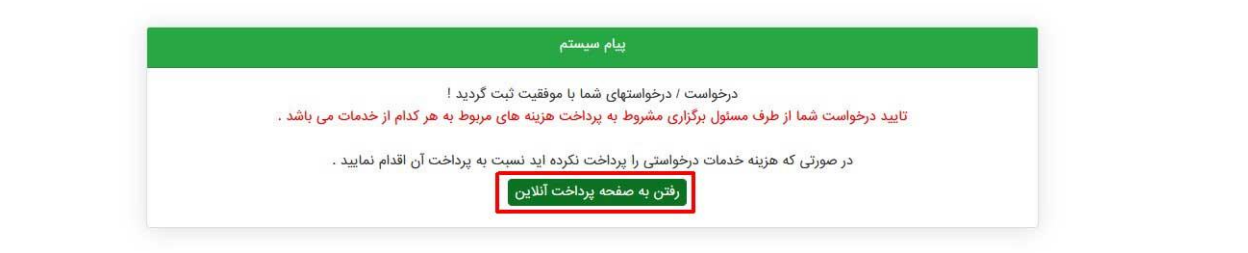

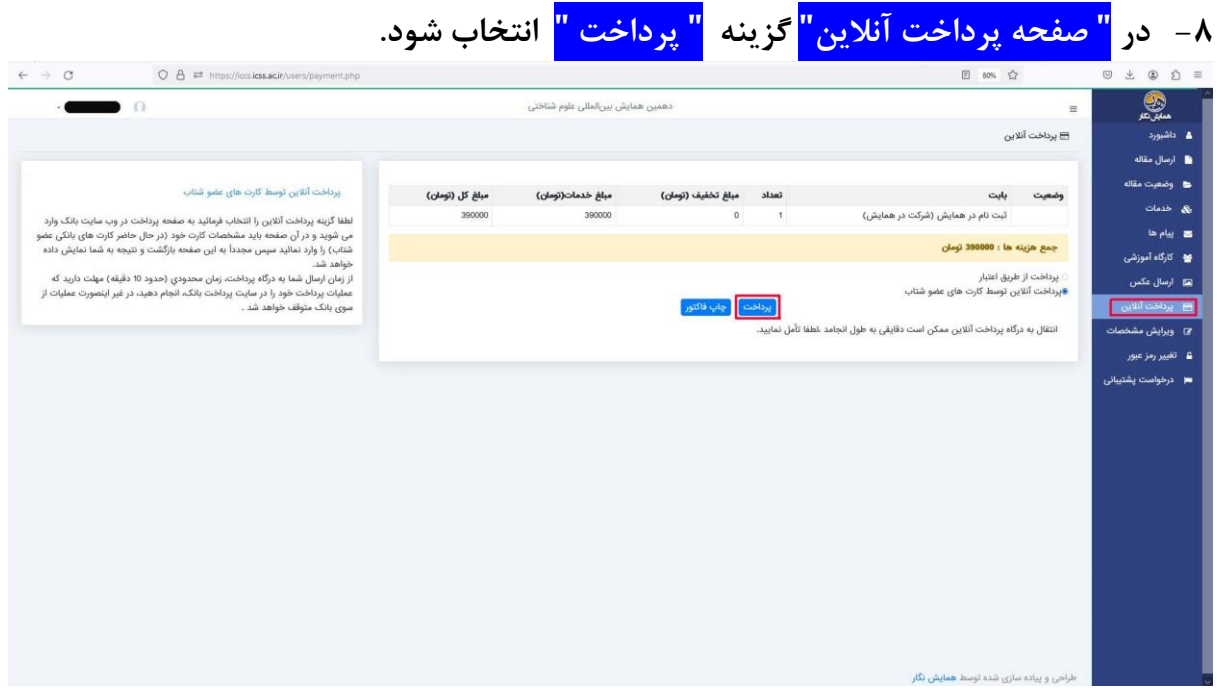

## **راهنمای ثبت نام برای شرکت در کارگاه های آموزشی**

**ثبت نام در هر یک از کارگاه ها مشروط به ثبت نام برای شرکت در دهمین همایش بین المللی علوم شناختی است.** 

**-1پس از تکمیل ثبت نام در همایش، در صفحه کاربری گزینه " کارگاه های آموزشی " انتخاب شود.** 

**-2 گزینه "نام نویسی اولیه " برای کارگاه / کارگاه های مورد نظر انتخاب شود.** 

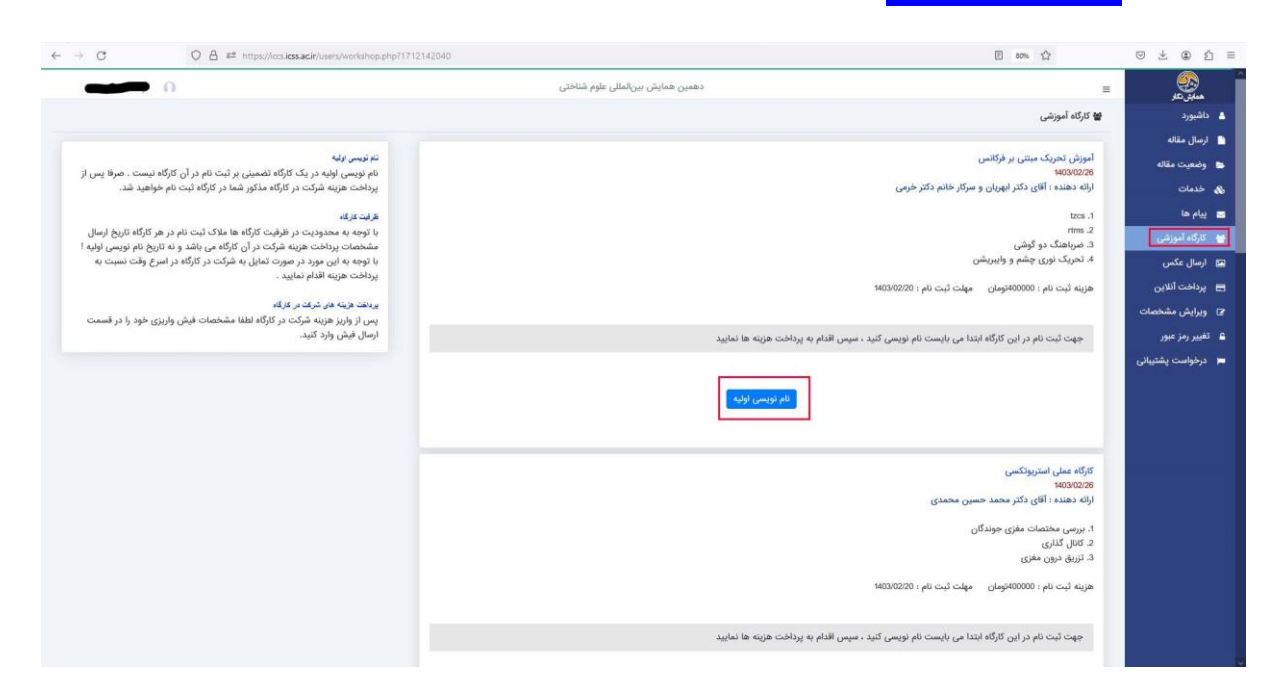

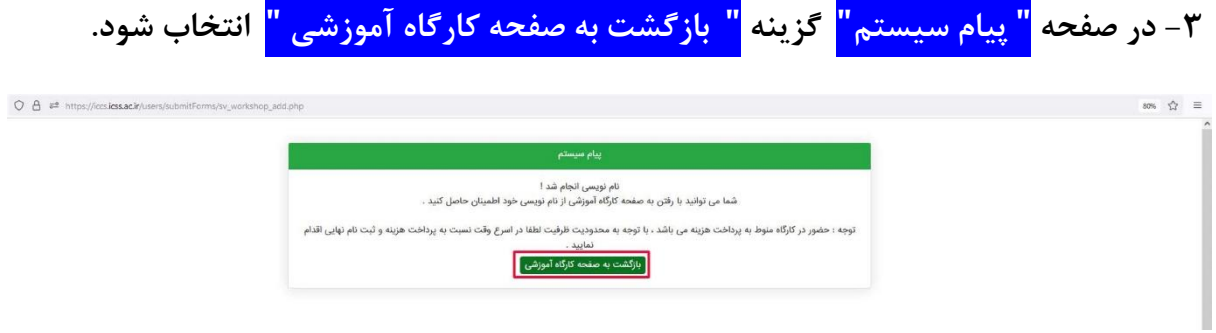

## **-4 گزینه "پرداخت انالین " انتخاب شود.**

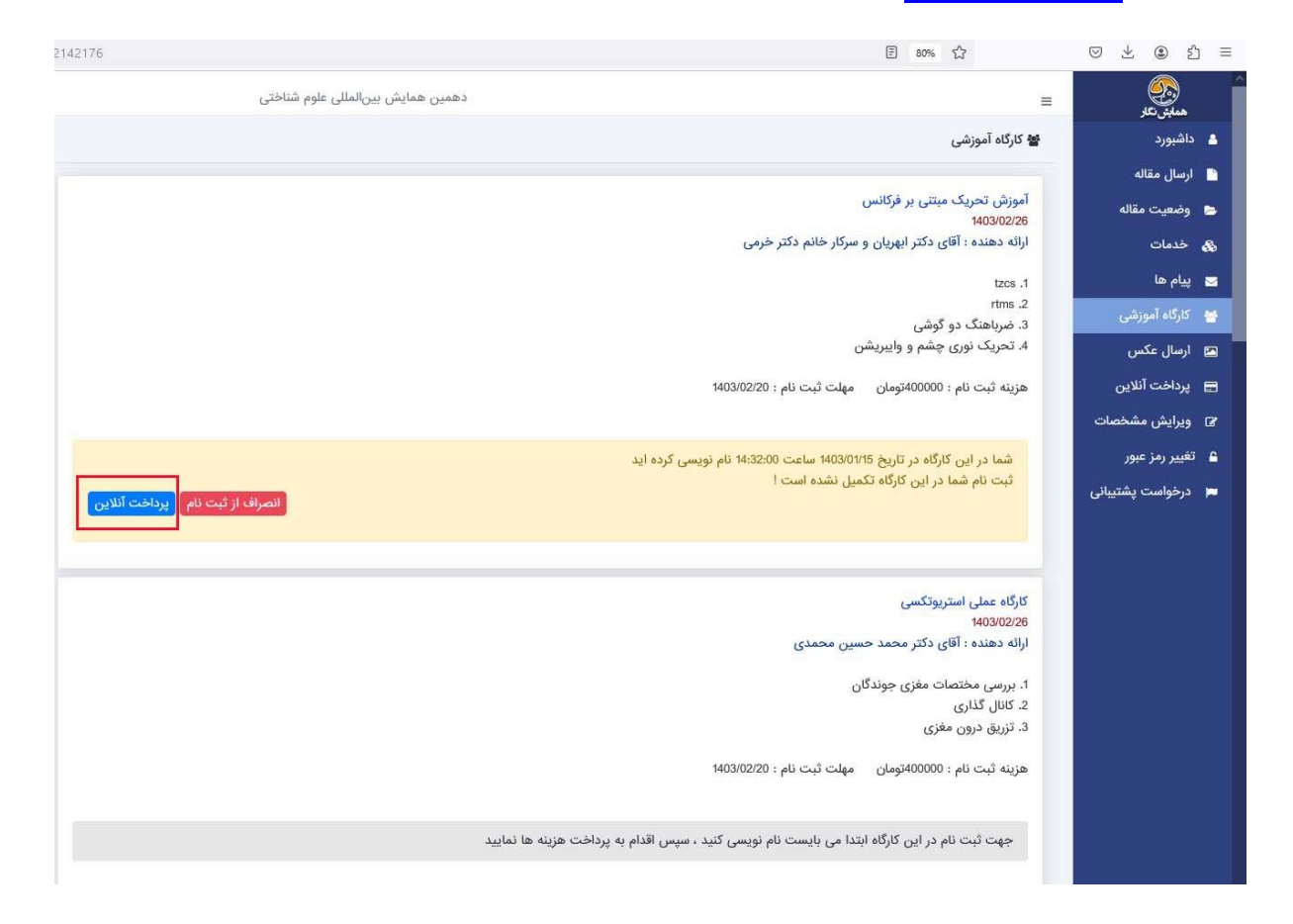